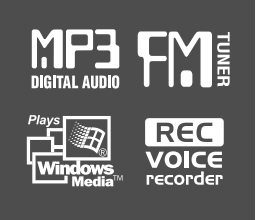

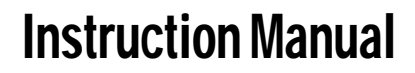

PORTABLE STORAGE DEVICE & MULTI - CODEC JUKE BOX Model iHP-140

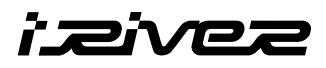

Model iHP-140

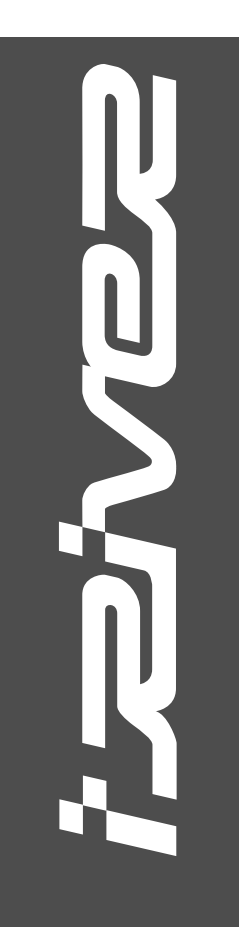

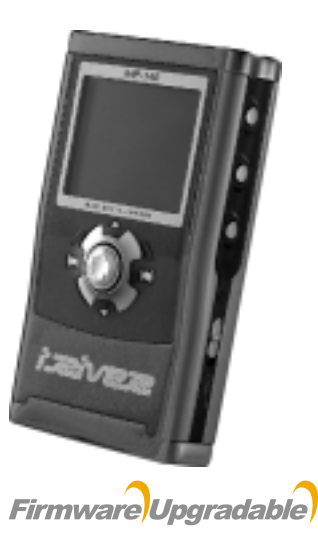

Thank you for your purchase. Please read this manual carefully before using your new player.

http://www.iRiverAmerica.com

**http://www.iRiverAmerica.com**

#### THIS DEVICE COMPLIES WITH PART 15 OF THE FCC RULES. OPERATION IS SUBJECT TO THE FOLLOWING TWO CONDITIONS: (1) THIS DEVICE MAY NOT CAUSE HARMFUL INTERFERENCE, AND (2) THIS DEVICE MUST ACCEPT ANY INTERFERENCE RECEIVED, INCLUDING INTERFERENCE THAT MAY CAUSE UNDESIRED **OPERATION**

**Note** : This equipment has been tested and found to comply with the limits for a Class B digital device, pursuant to part 15 of the FCC Rules. These limits are designed to provide reasonable protection against harmful interference in a residential installation.

This equipment generates, uses and can radiate radio frequency energy and, if not installed and used in accordance with the instructions, may cause harmful interference to radio communications. However, there is no guarantee that interference will not occur in a particular installation. If this equipment does cause harmful interference to radio or television reception, which can be determined by turning the equipment off and on, the user is encouraged to try to correct the interference by one or more of the following measures :

- Reorient or relocate the receiving antenna.
- Increase the separation between the equipment and receiver.
- Connect the equipment into an outlet on a circuit different from that to which the receiver is connected.
- Consult the dealer or an experienced radio/TV technician for help.

**NOTE**: THE MANUFACTURER IS NOT RESPONSIBLE FOR ANY RADIO OR TV INTERFERENCE CAUSED BY UNAUTHORIZED MODIFICATIONS TO THIS EQUIPMENT. SUCH MODIFICATIONS COULD VOID THE USER'S AUTHORITY TO OPERATE THE **FOUPMENT** 

### **Portable Storage Device (40GB)**

The iHP can be used as a portable storage device to transfer files to any PC.

### **USB 2.0 is supported**

UNIQUE

**FEATURES** 

The iHP supports USB 2.0 with maximum transfer speed of 480 Mbit/Sec.

### **Multi-Codec Player**

Supports MP3, Ogg Vorbis, WMA, ASF, and WAV formats as a multi-Codec player.

The iHP supports WAV types of 11/22/44/48KHz, 16bit, Mono/Stereo.

### **Firmware Upgrade**

Provides the latest updated features via firmware upgrade.

### **Graphic LCD supporting Multiple Languages**

The iHP comes with a graphic LCD which can support multiple languages, including: English, French, Spanish, German, Italian, other alphabet-oriented fonts, Korean, Japanese (Katakana, Hiragana, Kanji), Chinese (Traditional, Simplified) and others. A total of 38 languages are supported.

#### **FM Tuner**

Auto scanning and station memory functions make it easy for you to enjoy listening to the FM Radio.

## **Supports 6 Equalizer Patterns**

Normal, Rock, Jazz, Classic, Ultra Bass, User EQ

**This player supports 3D Surround Sound developed by SRS Lab.**

### **Easy Navigation**

The simple navigation with tree configuration makes it easy to find or save any song.

- **iHP-140 can recognize up to 2000 folders and 9999 files.**
- **Graphic User Interface Menu**
- **Voice recording and recording (Line-In/Optical In) from an external audio source is supported.**

When voice recording, recording level is automatically controlled at voice recording mode.

### **Line-Out / Optical-Out**

**The iHP-140 can not be formatted using the Disc Management Utility or the Format Commander Utility in Windows 2000 and Windows XP since 32GB is the maximum HDD size enabling to be formatted.**

**Because this is not supported at Windows O.S. and the player is not malfunction. You can still use a HDD which is formatted as FAT 32 system on Windows 98 SE or ME.**

- **The iHP-140 can be formatted using Windows Explorer in Windows 98 SE and Me.**
- **The iHP-140 can be formatted using the HDD Management Utility in Windows 2000 and XP.**

**The information, artwork, text, video, audio, pictures, software and other intellectual property are protected by copyright and international laws.**

**You may not reproduce, distribute, publicly perform, publicly display, modify or create derivative works of the intellectual property, unless authorized by the appropriate copyright owner(s). iRiver does not encourage any of our customers to use copy-righted Intellectual property illegally by using this product.**

iRiver Limited does not assume any responsibility for errors or omissions in this document or make any commitment to update the information contained herein. iRiver is a registered trademark of iRiver Limited in the Republic of Korea and/or other countries and is used under license.

All other brand and product names are trademarks of their respective companies or organization.

All other product names may be trademarks of the companies with which they are associated.

1999~2003 iRiver Limited, All rights reserved.

**E** Microsoft Windows Media and the Windows logo are trademarks or registered trademarks of Microsoft Corporation in the United States and /or other countries.

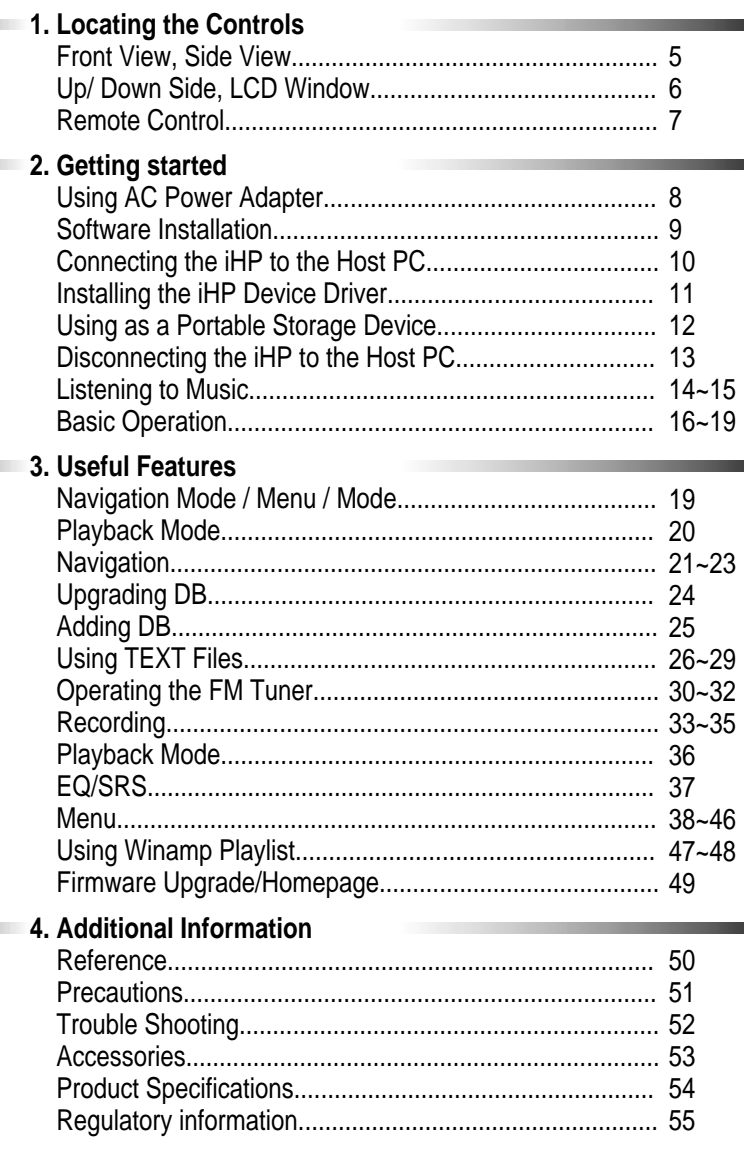

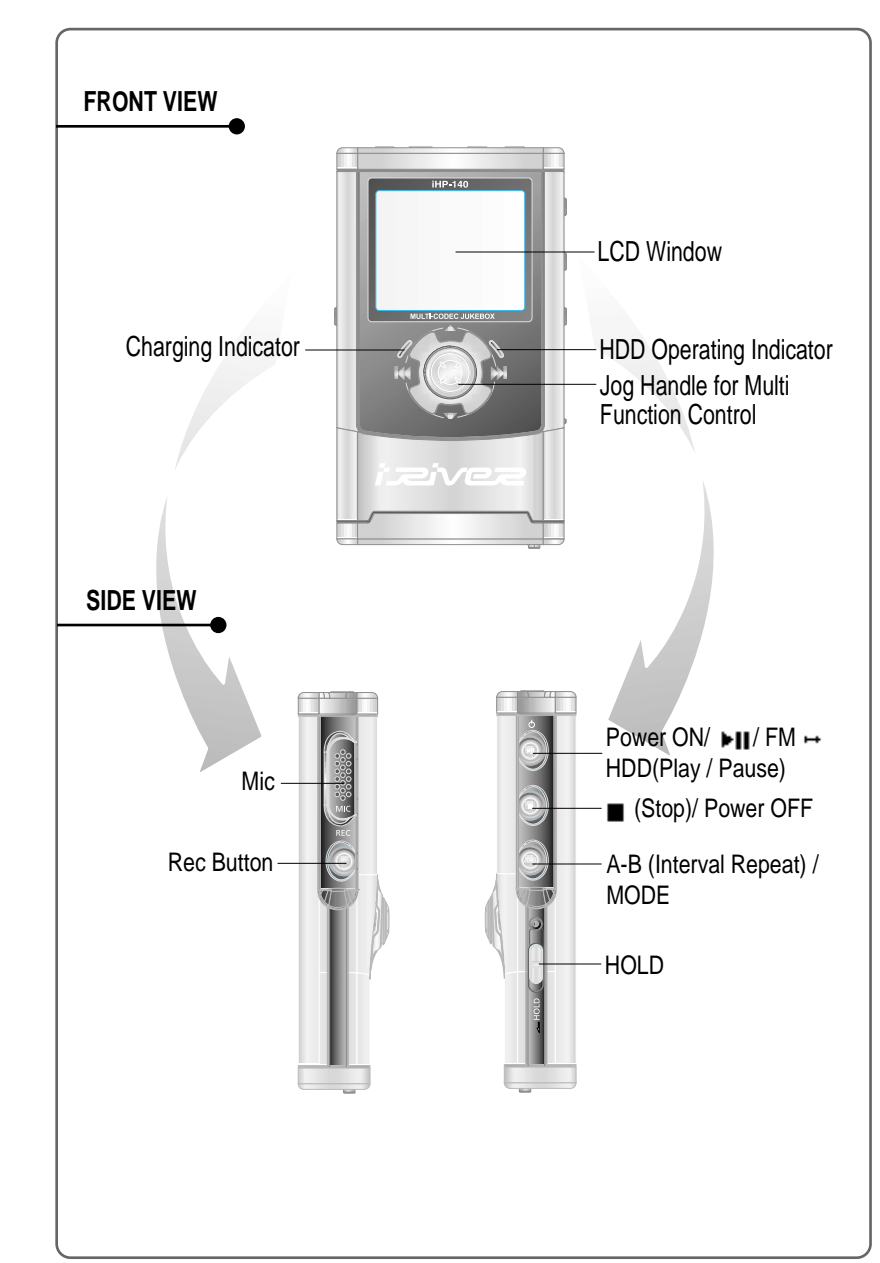

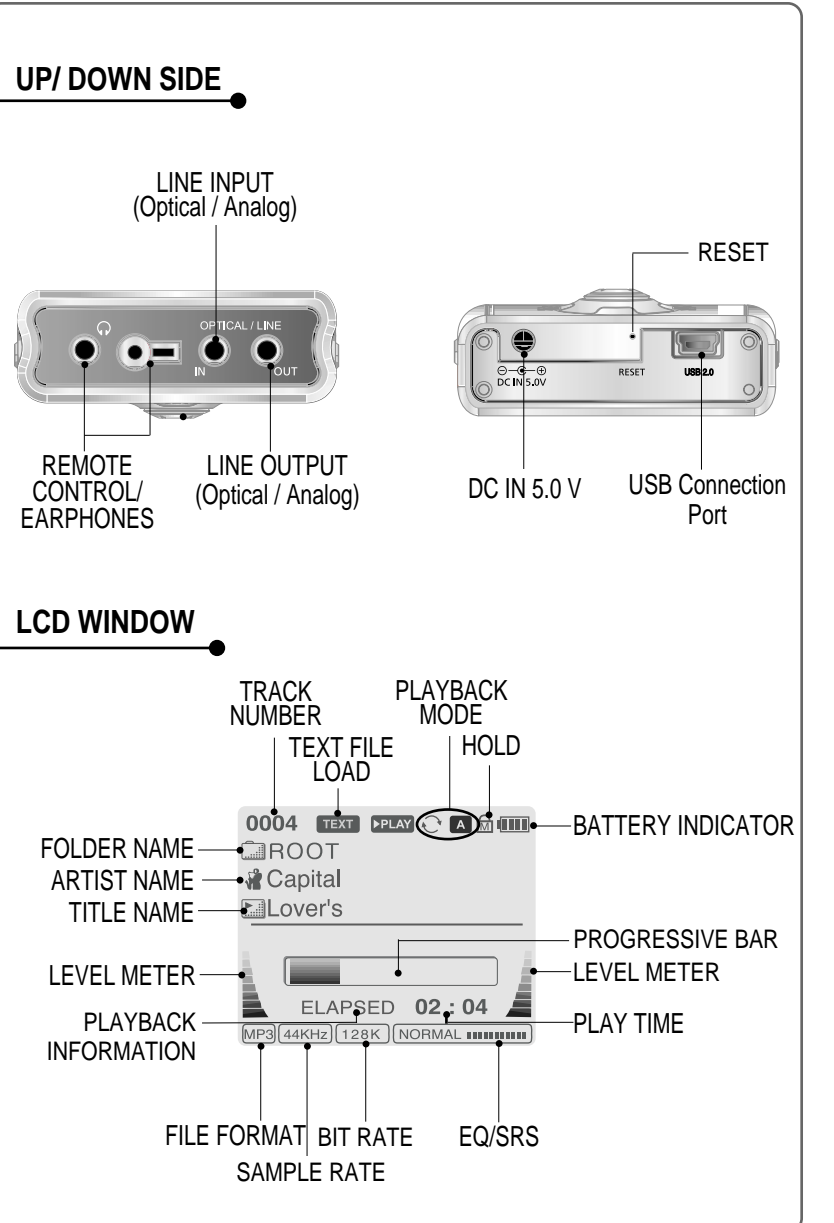

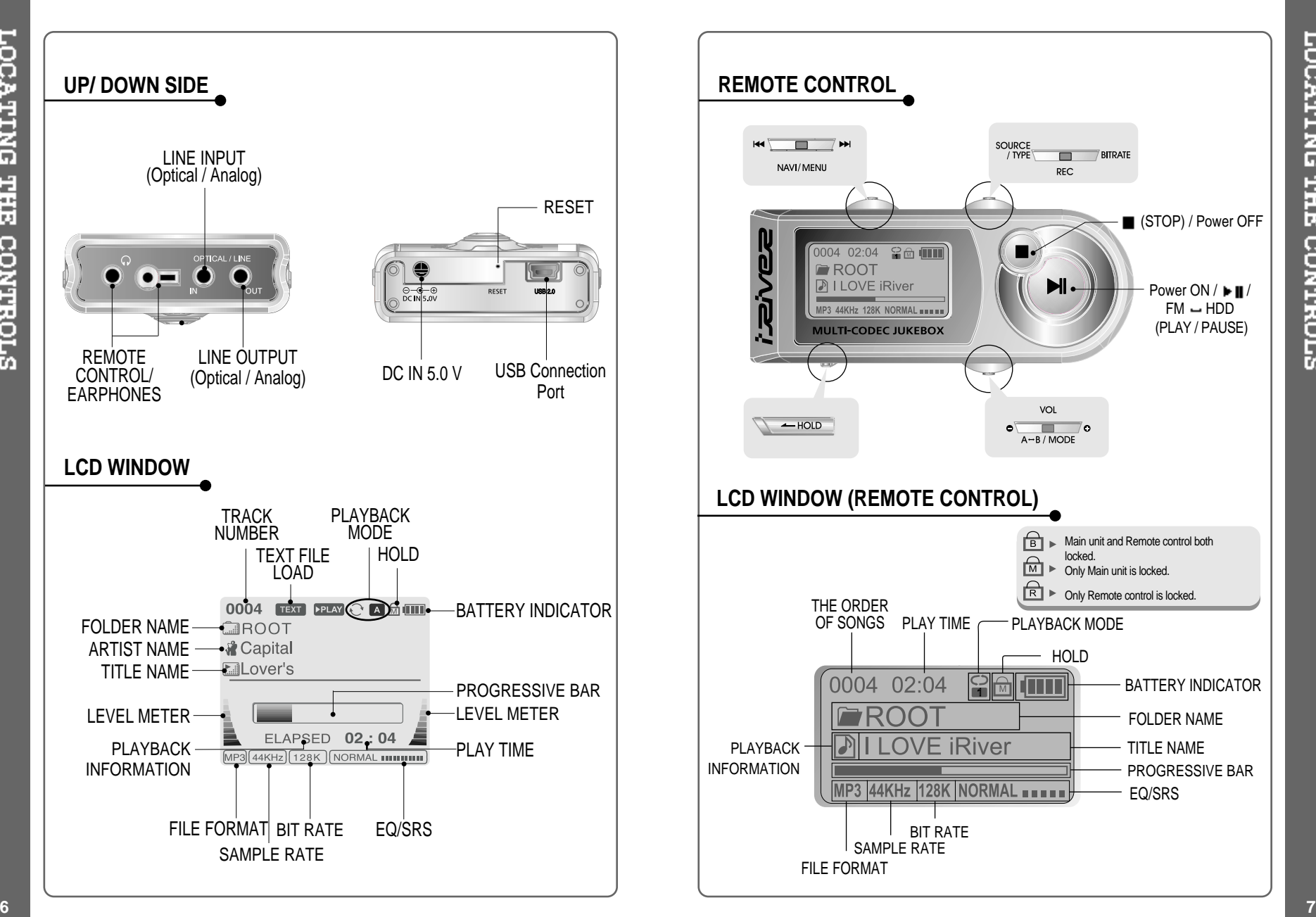

LOCATING THE CONTROLS

# **USING AC POWER ADAPTER**

- Use only the AC Power Adapter supplied with the player. The AC operating voltage of this player is 100~240V, 50~60Hz.
- Connect the adapter to the 5.0V DC jack on the player and into an AC outlet.

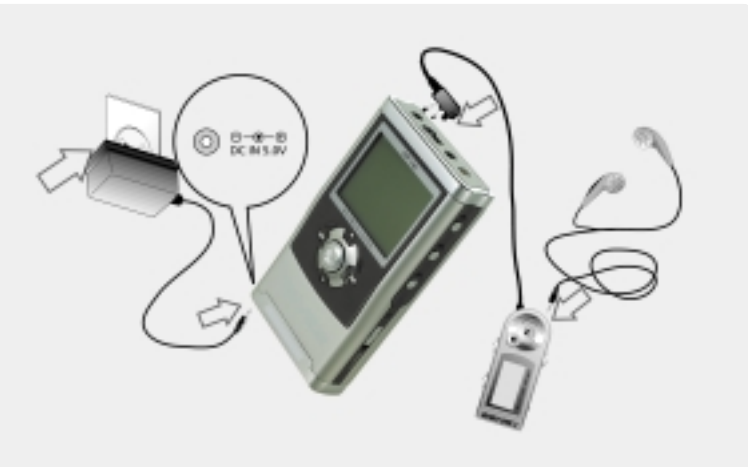

### **RECHARGING METHOD**

- The player will charge automatically when the AC adapter is connected to the player.
- When fully charged, charge indicator light turns off.

Charging : Approx. 3 hours (At full discharge) Discharging (Playback time) : Approx. 16 hours (At full charge)

Playtime is measured under playback of MP3 128Kbps at full charge.

## **SOFTWARE INSTALLATION**

Windows ME, Windows 2000 and Windows XP will recognize the iHP as a USB drive automatically and you can use the player with out installing iHP Manager. For Windows 98 SE users, the iHP Manager must be installed for the computer to recognize the player. All users must install iHP Manager to use the Database function.

Insert the installation CD in the PC. Locate and execute the file "iHP-100Manager 1.10.exe". The installation screen will appear.

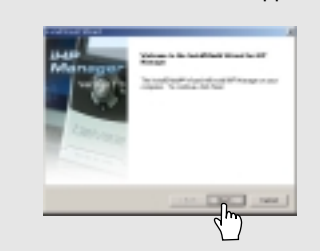

Enter user information, click "Next".

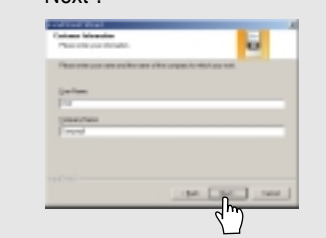

Select installation type (Typical, Minimal, or Custom), click "Next".

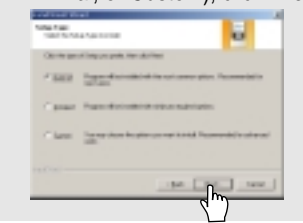

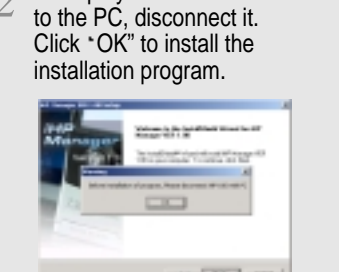

If the player has been connected

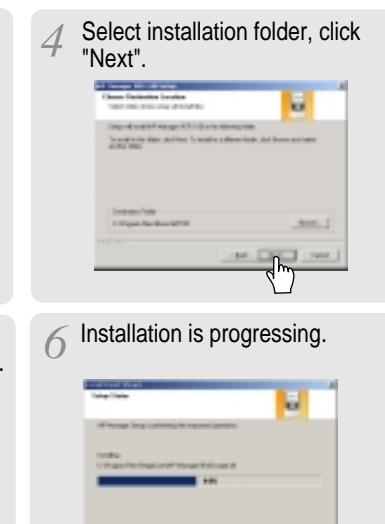

**Circu** 

Using

ă

**POWER ADAPTER** 

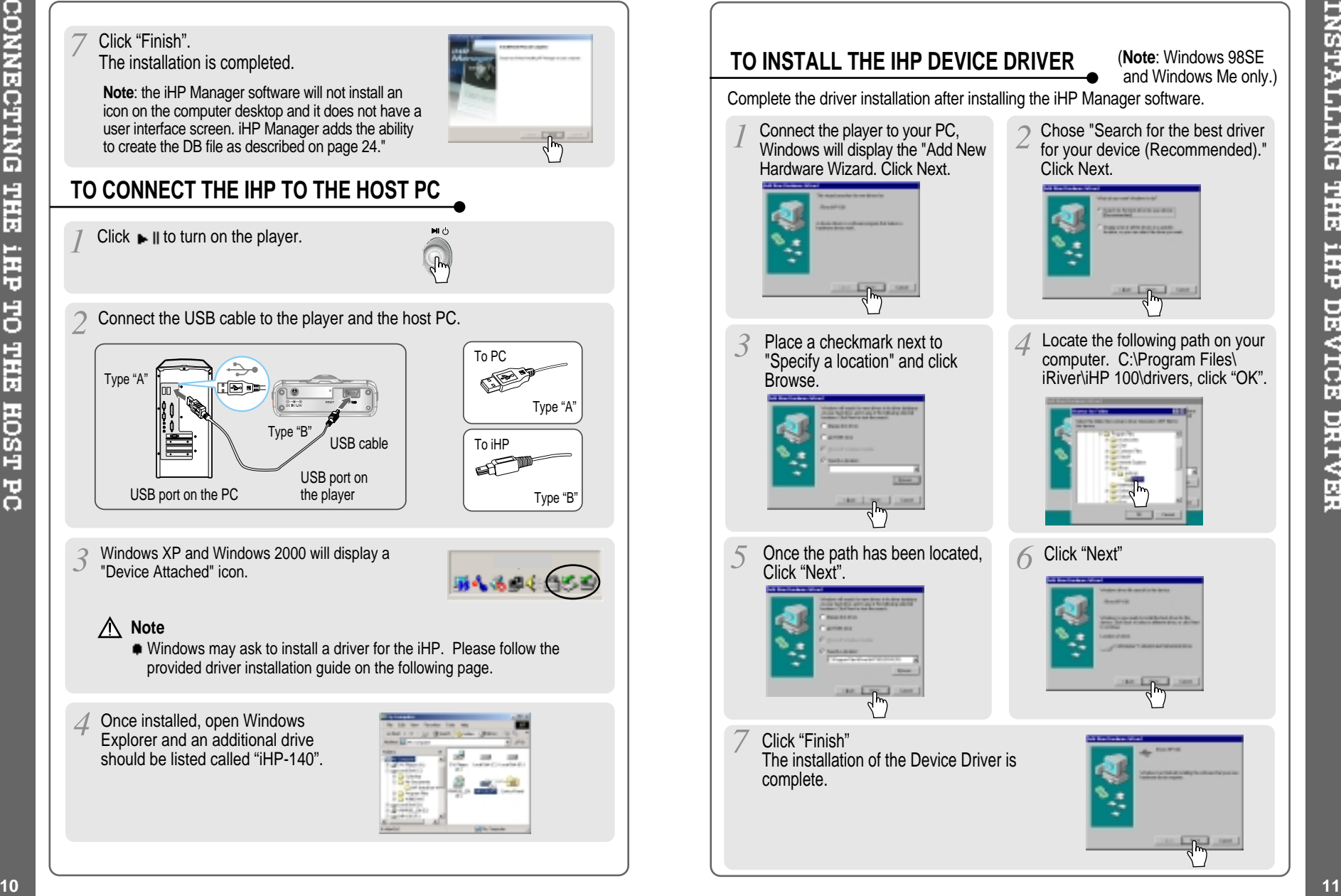

2:11 PM

2:22 PM

 $\vert x \vert$ 

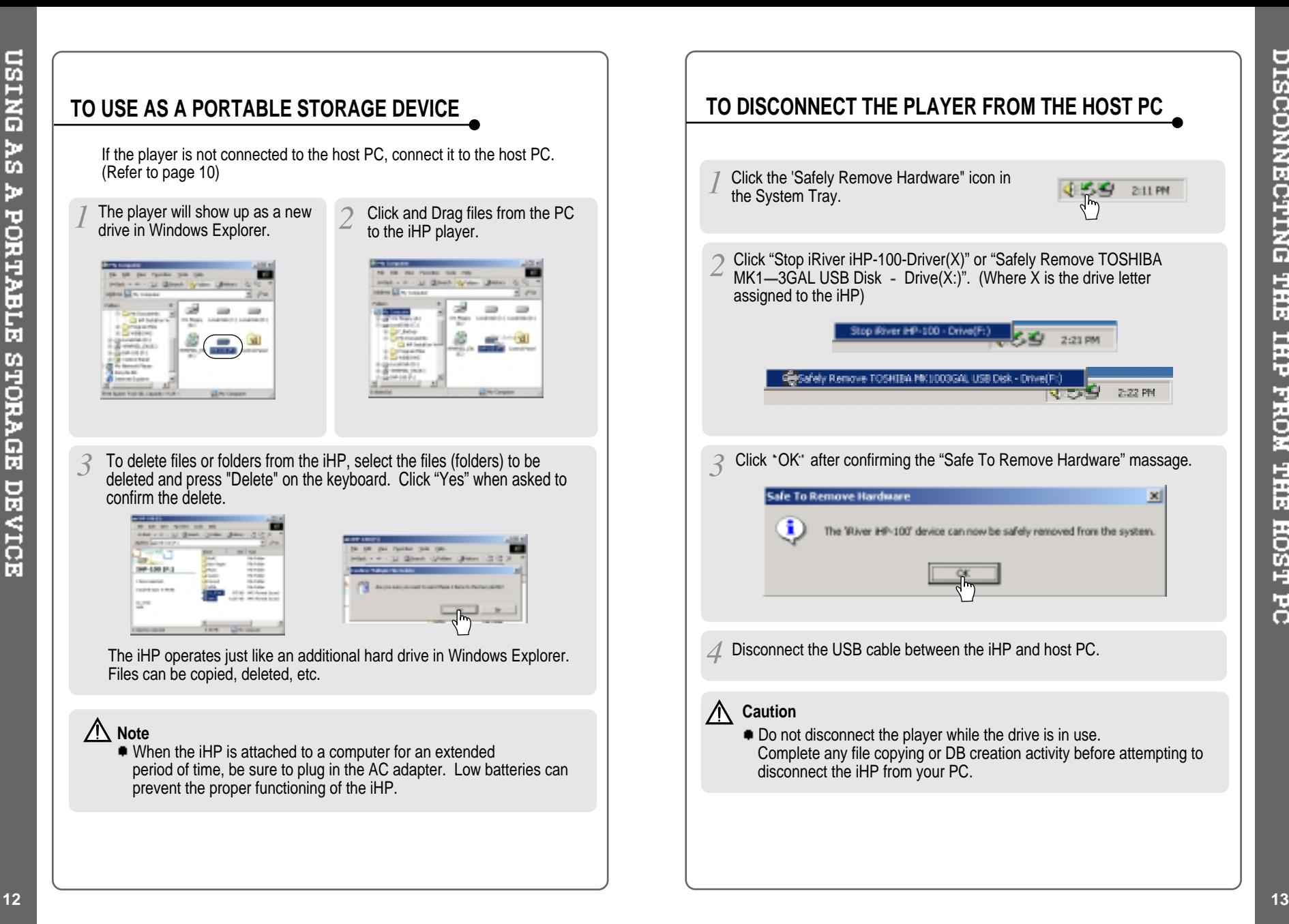

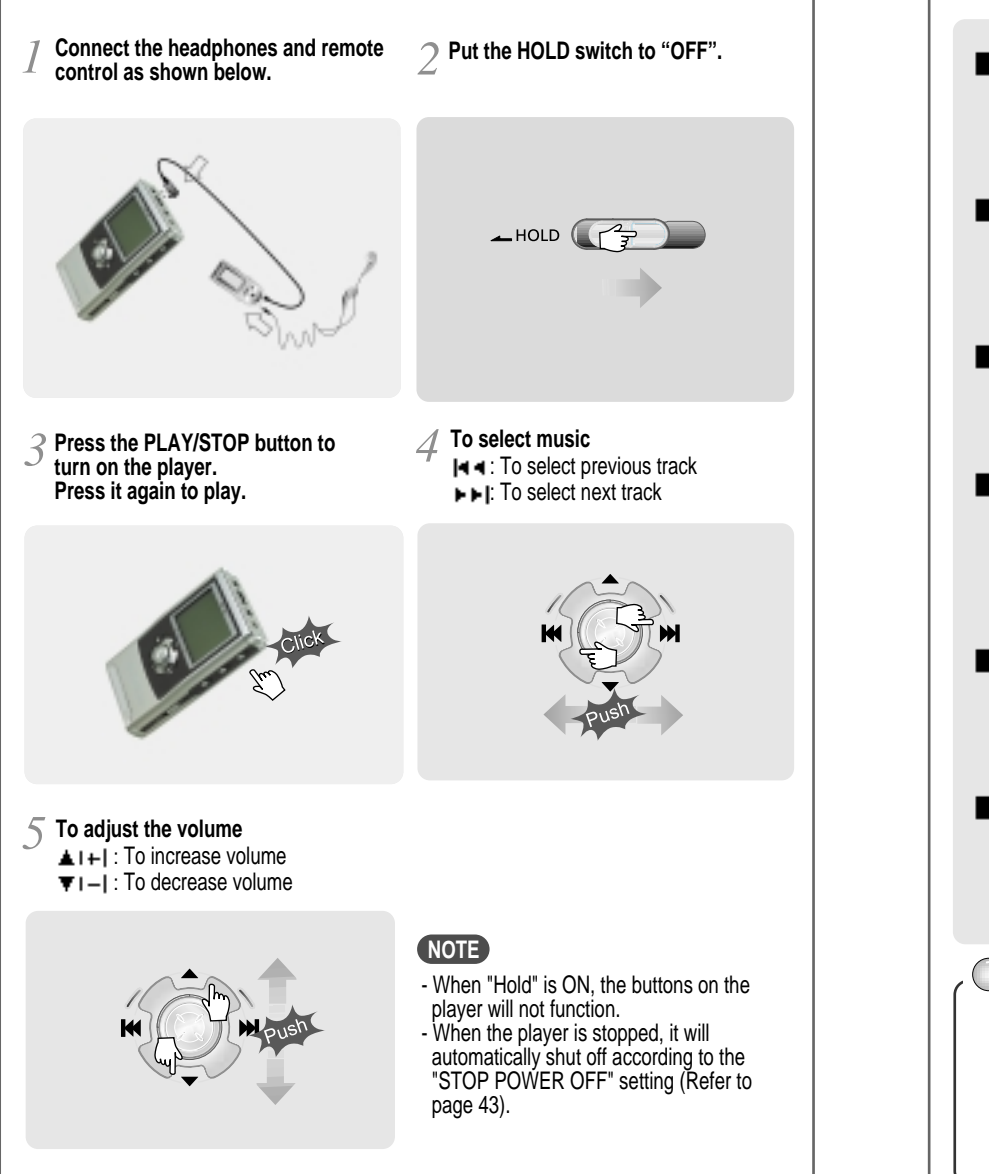

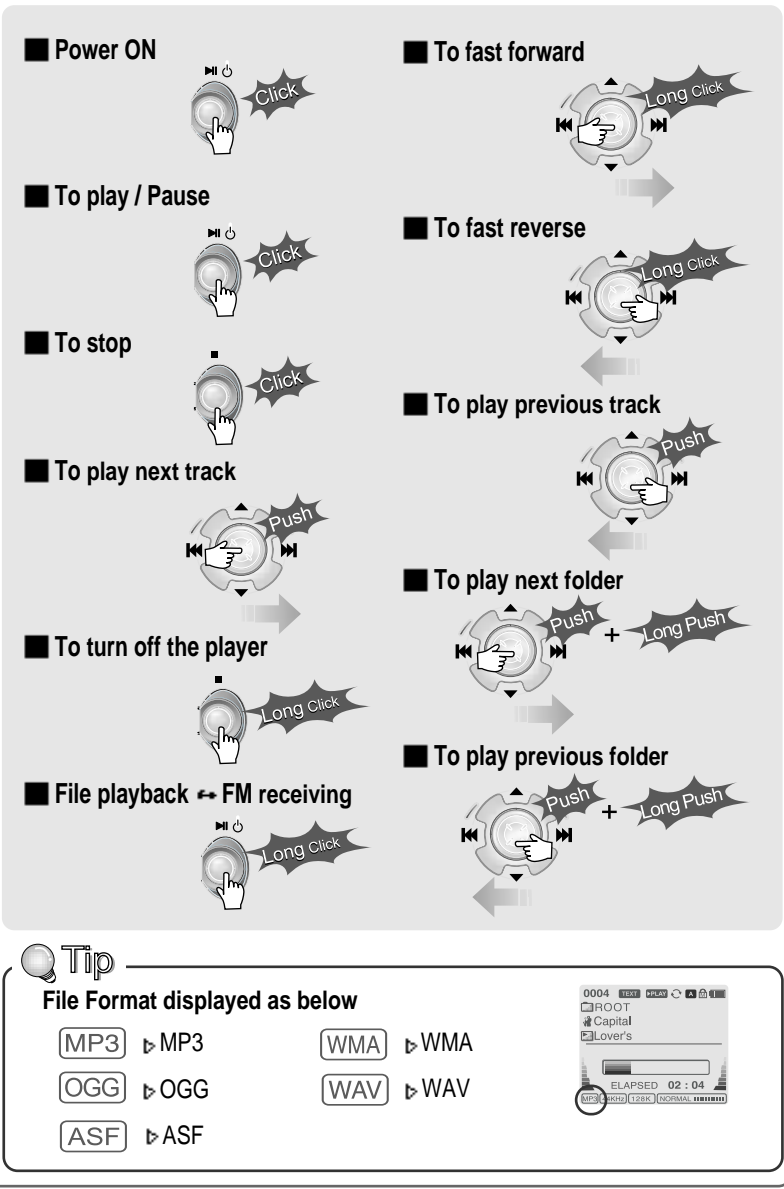

**LISTENING TO MUSIC** 

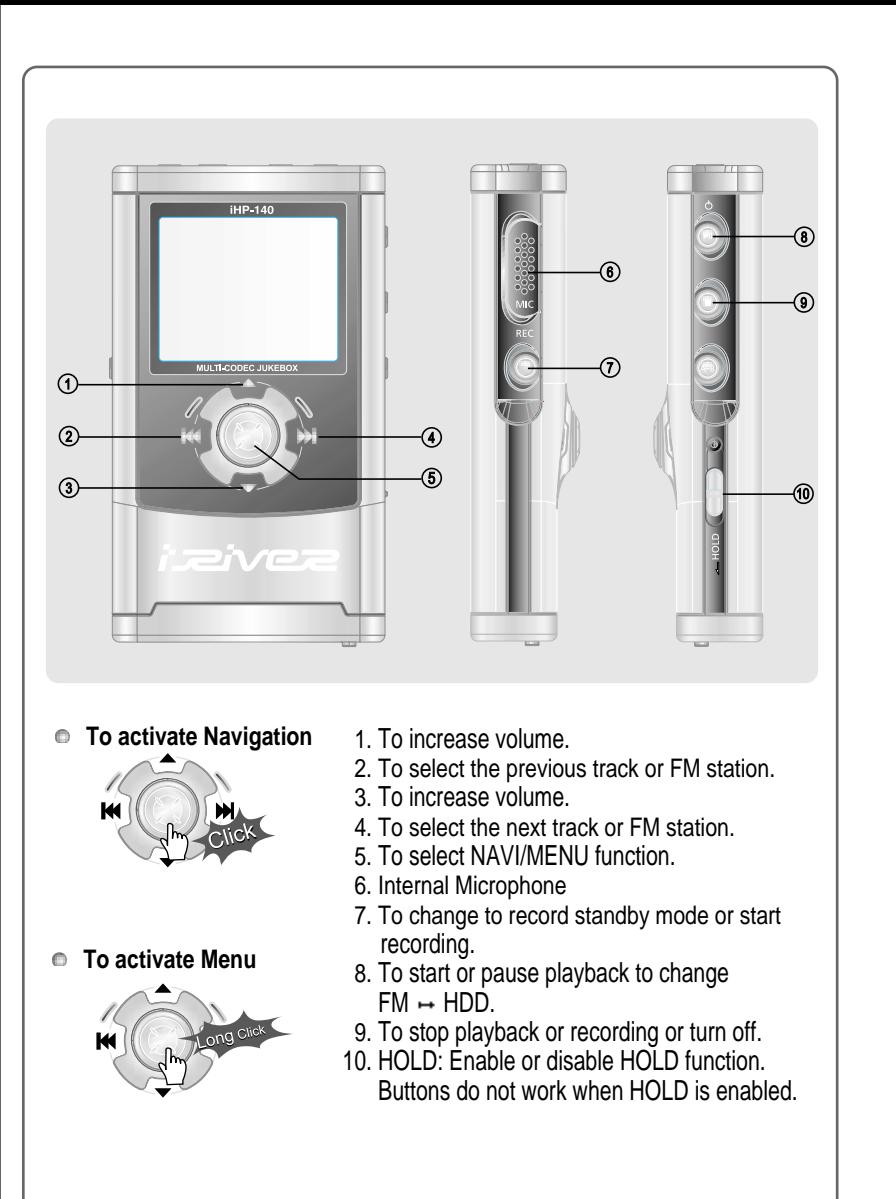

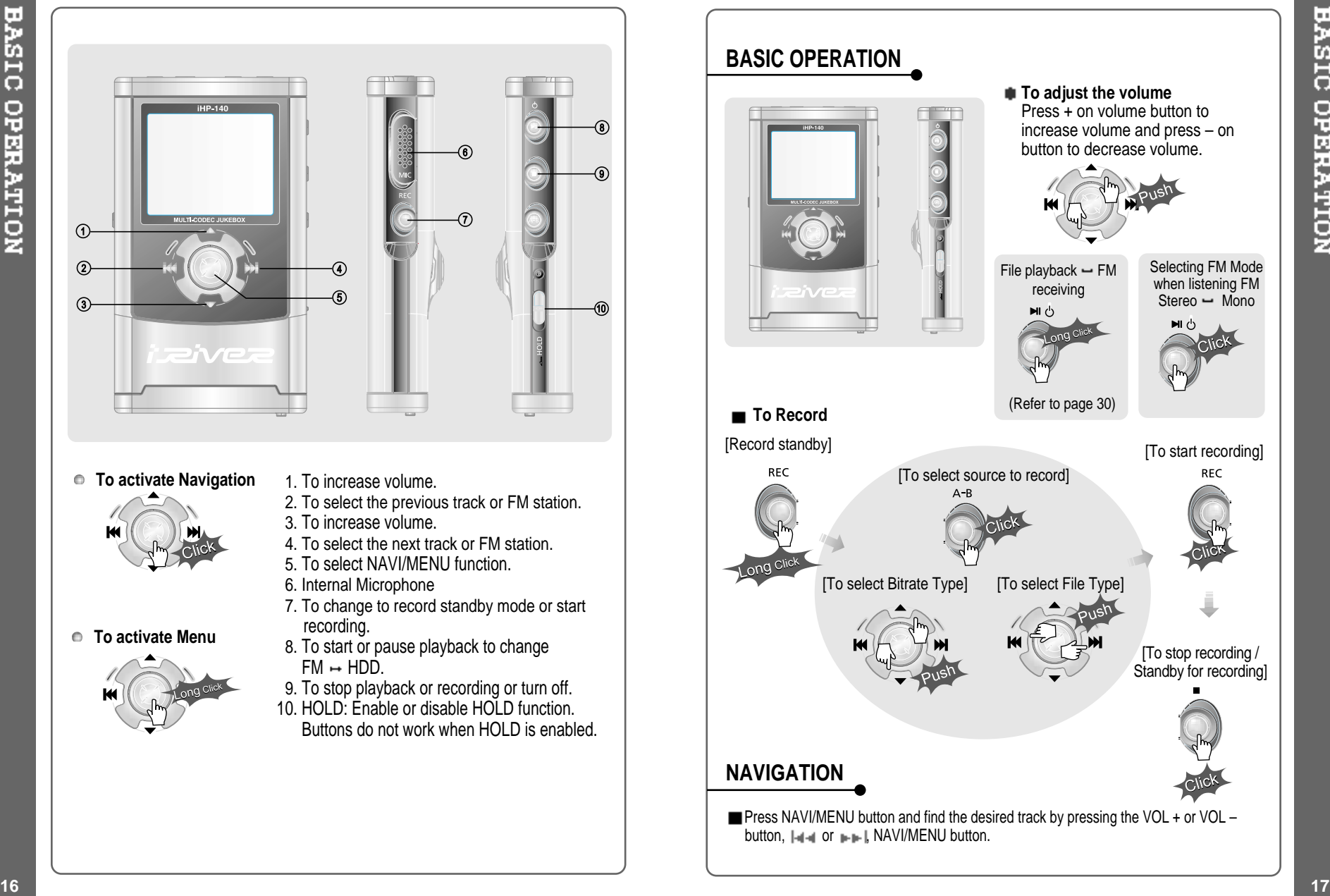

**BASIC OPERATION**